## The Graph入门教程: 如何索引合约事件

TheGraph [\(https://learnblockchain.cn/tags/TheGraph\)](https://learnblockchain.cn/tags/TheGraph) GraphQL [\(https://learnblockchain.cn/tags/GraphQL\)](https://learnblockchain.cn/tags/GraphQL)

一篇完整的TheGraph教程,学习到 定义数据索引的Subgraph并部署,以及前端 DApp 中查询索引数 据。

编写智能的合约时,通常状态的变化是通过触发⼀个事件来表达,The Graph则是捕捉区块链事件 并提供一个查询事件的GraphQL接口,让我们可以方便的跟踪数据的变化。 实际上很多 DEFI 协议 及都是The Graph来基于查询数据。

这篇TheGraph教程在官方的教程基础上,进行了一些补充扩展主要包含以下内容:

- 1. 在Ropsten部署一个合约, 并调用触发事件。
- 2. 创建定义数据索引的Subgraph。
- 3. 部署Subgraph到TheGraph, 实现数据索引。
- 4. 在前端 DApp 中查询索引数据。

本教程的完整代码已上传到 GitHub: https://github.com/xilibi2003/Gameplayer [\(https://github.com/xilibi2003/Gameplayer\)](https://github.com/xilibi2003/Gameplayer)

# **1.** 合约开发与部署

克隆教程的代码, 在contracts下可以看到 GravatarRegistry 智能合约, 用户可以调用 GravatarRegistry 合约来创建及更新自己的昵称和头像, 合约关键代码如下:

```
contract GravatarRegistry {
       event NewGravatar(uint id, address owner, string displayName, string imageUrl);
       event UpdatedGravatar(uint id. address owner, string displayName, string imageUrl);
        struct Gravatar {
          address owner;
          string displayName;
         string imageUrl;
        }
       Gravatar<sup>[]</sup> public gravatars:
       mapping (uint => address) public gravatarToOwner;
       mapping (address => uint) public ownerToGravatar;
        function createGravatar(string _displayName, string _imageUrl) public {
         require(ownerToGravatar[msg.sender] == 0);uint id = gravatars.push(Gravatar(msg.sender, _displayName, _imageUrl)) - 1;
         gravatarToOwner[id] = msg.sender; ownerToGravatar[msg.sender] = id;
         emit NewGravatar(id, msg.sender, _displayName, _imageUrl);
        }
        function updateGravatarName(string _displayName) public {
          require(ownerToGravatar[msg.sender] != 0);
          require(msg.sender == gravatars[ownerToGravatar[msg.sender]].owner);
         uint id = ownerToGravatar[msq.sender];
          gravatars[id].displayName = _displayName;
         emit UpdatedGravatar(id, msg.sender, _displayName, gravatars[id].imageUrl);
        }
     }
 1
 2
 3
 4
 5
 6
 7
 8
 9
10
11
12
13
14
15
16
17
18
19
20
21
22
23
24
25
26
27
28
29
30
31
32
33
34
35
```
可以看到合约里在创建和更新时分别触发了 NewGravatar 和 UpdatedGravatar 事件, 稍后再 subgraph里,将跟踪这两个事件,但是需要我们先把合约部署到网络上,这里使用以太坊测试网 Ropsten (使用其他的网络也是一样的):

```
module.exports = \{ networks: {
           ropsten: {
             provider: function() {
               return new HDWalletProvider(
                 process.env.MNEMONIC,
                  `https://ropsten.infura.io/v3/${process.env.ROPSTEN_INFURA_API_KEY}`
               )
             },
             network_id: '3',
           },
        }
     }
 1
 2
 3
 4
 5
 6
 7
 8
 9
10
11
12
13
```
这里为了安全考虑,把助记词和 API KEY 保存在 .env 文件中

添加部署脚本2 deploy contract.js:

```
const GravatarRegistry = artifacts.require('./GravatarRegistry.sol')
   module.exports = async function(deployer) {
       await deployer.deploy(GravatarRegistry)
    }
1
2
3
4
5
```
添加执行交易脚本, 以便触发事件3 create gravatars.js:

```
const GravatarRegistry = artifacts.require('./GravatarRegistry.sol')
    module.exports = async function(deployer, network, accounts) {
        const registry = await GravatarRegistry.deployed()
        console.log('Account address:', registry.address)
        await registry.createGravatar('Carl', 'https://thegraph.com/img/team/team_04.png', {
          from: accounts[0],
        })
     }
 1
 2
 3
 4
 5
 6
 7
 8
 9
10
```
然后执行 truffle migrate --network ropsten 以便完成部署和执行createGravatar交易, 控 制台里会打印出 GravatarRegistry 合约部署的地址, 复制这个合约地址, 后面在编写subgraph需 要使⽤到。

# **2.** 创建定义数据索引的**Subgraph**

TheGraph中定义如何为数据建立索引, 称为Subgraph, 它包含三个组件:

- 1. Manifest 清单(*subgraph.yaml*) 定义配置项
- 2. Schema 模式(*schema.graphql*) 定义数据
- 3. Mapping 映射(*mapping.ts*) 定义事件到数据的转换

后⾯我们将逐⼀介绍他们的作⽤及如何来编写。

### 在**TheGraph**创建⼀个 **Subgraph** 空间

因为需要借助 TheGraph 的节点来完成数据的索引, 因此我们需要在[TheGraph网站](Browse and Explore Subgraphs (thegraph.com) (https://thegraph.com/explorer/))上创建一个Subgraph。

如果你有自己的私有链,这可以克隆Graph节点代码 (https://github.com/graphprotocol/graph-node/ [\(https://github.com/graphprotocol/graph-node/\)](https://github.com/graphprotocol/graph-node/)),⾃⼰运⾏Graph节点来完成数据的索引。

如果没有The Graph [\(https://thegraph.com/explorer/\)](https://thegraph.com/explorer/)的账户,可以用GitHub注册。创建账户之 后,进入仪表盘就可以开始通过界面创建subgraph,进入你的仪表板 [\(https://thegraph.com/explorer/dashboard/\)](https://thegraph.com/explorer/dashboard/),并点击**Add Subgraph**:

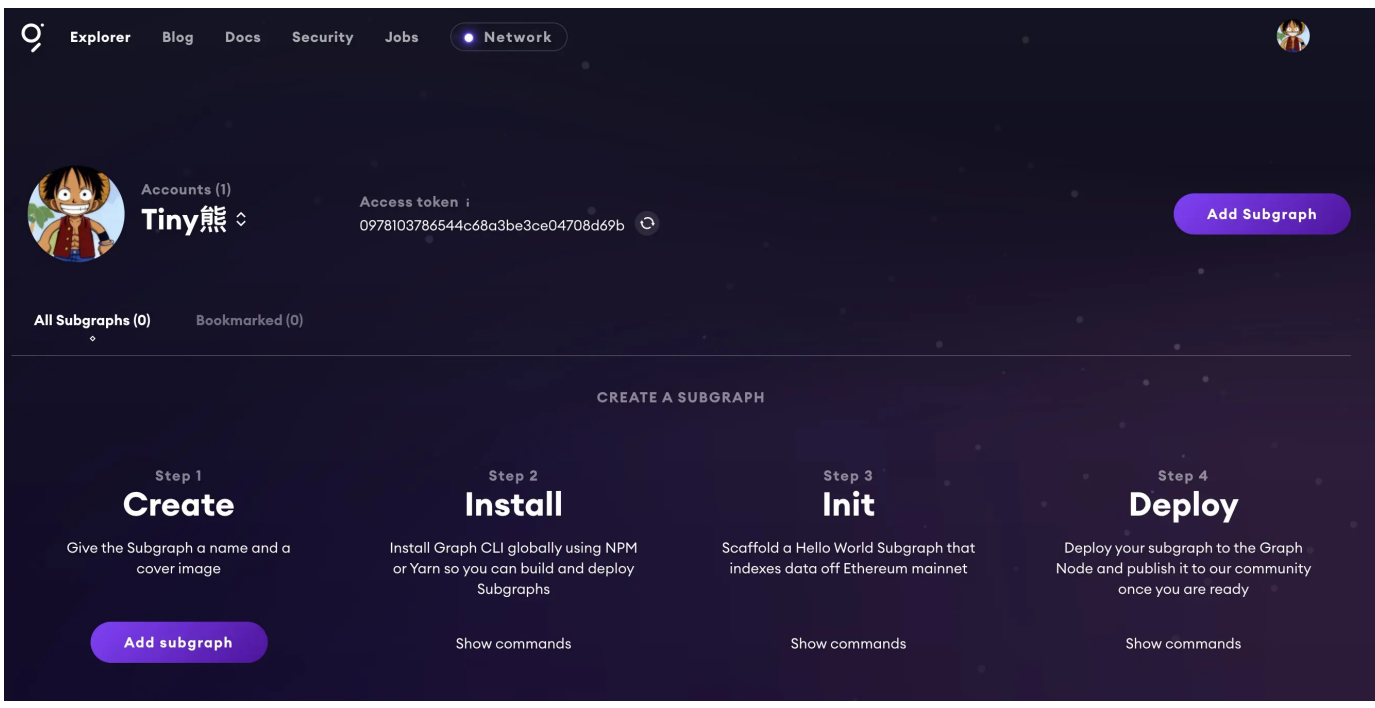

可以为你的 subgraph 选择一个图像, 定义一个名称。完成后点击保存, 一个新的、未部署的 subgraph将显⽰在仪表板上。

### 开发和部署**subgraph**

先使用Yarn或NPM在全局安装Graph CLI:

- \$ npm install -g @graphprotocol/graph-cli 1
- \$ yarn global add @graphprotocol/graph-cli 2

### 初始化配置

使用graph init 创建一个subgraph项目:

- 1 \$ graph init <GITHUB\_USERNAME>/<SUBGRAPH\_NAME> <DIRECTORY>
- <GITHUB\_USERNAME> 是必需的, 这是你的GitHub用户名
- <SUBGRAPH\_NAME> 是必需的,这是你的前⾯创建subgraph项⽬的名称  $\bullet$
- <DIRECTORY> 是可选的, 它是创建subgraph的子目录的名称。  $\bullet$

这个命令也可以加入参数 --from-example , 基于官方的示例创建项目。

> graph init xilibi2003/Gameplayer ✔ Subgraph name · xilibi2003/Gameplayer 1 2

- $\checkmark$  Directory to create the subgraph in  $\cdot$  Gameplayer 3
- ✔ Ethereum network · ropsten 4
- ✔ Contract address · 0x8CfDDbD441Fc6ffE3c02244a6B93EF9e89FaFA4D 5
- ✖ Failed to fetch ABI from Etherscan: request to https://api-ropsten.etherscan.io/api?m 6
- ✔ ABI file (path) · build/contracts/GravatarRegistry.json 7
- ✔ Contract Name · Gravatar 8

graph init 会提示我们选择以太坊网络、输入合约地址、提供合约 ABI、及合约名称, 这些信息 ⽤来帮助创建Subgraph的配置清单⽂件:*subgraph.yaml*:

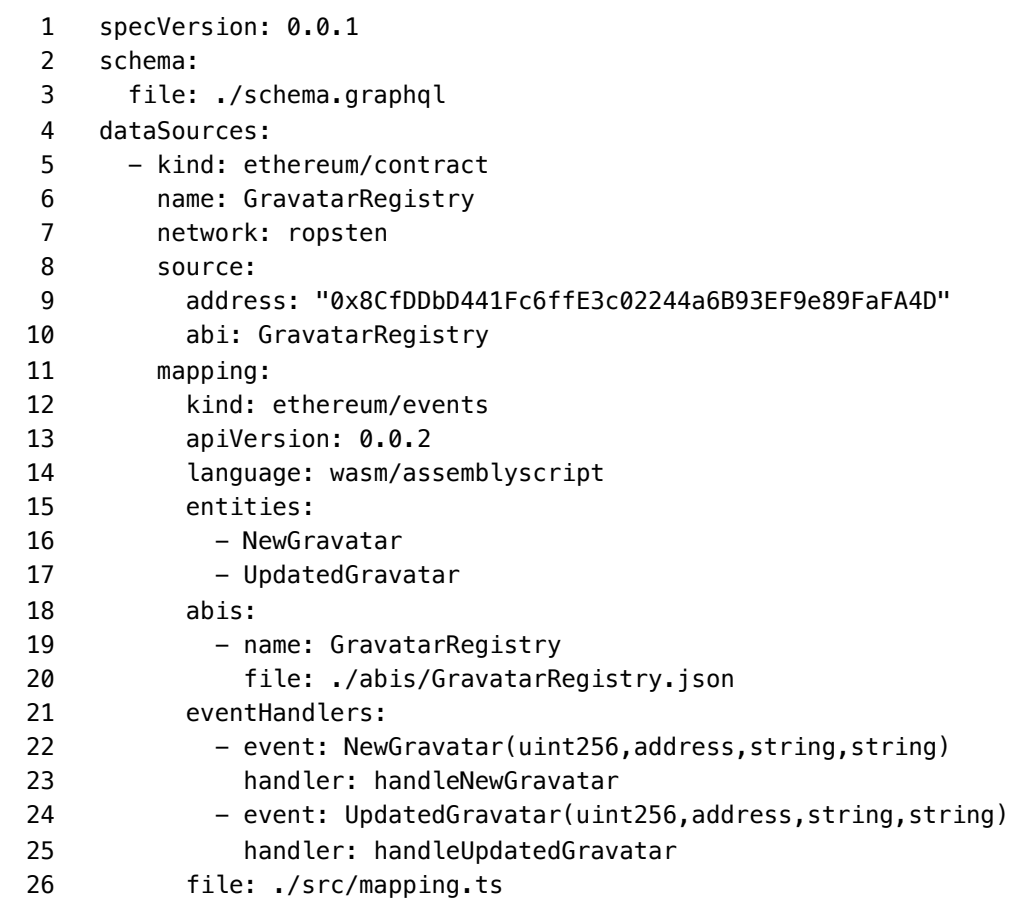

subgraph.yaml 配置⽂件通常会定义这些内容:

- 要索引哪些智能合约(地址, 网络, ABI...)
- 监听哪些事件
- 其他要监听的内容, 例如函数调用或块
- 被调⽤的映射函数(*mapping.ts*)

在这里可以找到如何定义subgraph.yaml的详细文档 [\(https://thegraph.com/docs/define-a](https://thegraph.com/docs/define-a-subgraph#the-subgraph-manifest)subgraph#the-subgraph-manifest)。

定义模式

编写自己的模式 schema.graphql,**模式是GraphQL数据定义**。允许我们定义实体及其类型,这里 我们在schema.graphql定义⼀个Gravatar实体:

```
type Gravatar @entity {
       id: ID!
       owner: Bytes!
       displayName: String!
       imageUrl: String!
  }
1
2
3
4
5
6
```
ID, Bytes 及 String 是GraphQL数据类型, ! 表示该值不能为空。模式的定义文档可以在 这里找到: https://thegraph.com/docs/define-a-subgraph#the-graphql-schema [\(https://thegraph.com/docs/define-a-subgraph%EF%BC%83the-graphql-schema\)](https://thegraph.com/docs/define-a-subgraph%EF%BC%83the-graphql-schema)。

### 定义映射**(mapping.ts)**

TheGraph中的映射文件定义了如何将传入事件转换为实体的函数。它用TypeScript的子集 AssemblyScript [\(https://www.assemblyscript.org/\)](https://www.assemblyscript.org/)编写。因此可以将其编译为 WASM(WebAssembly [\(https://webassembly.org/\)](https://webassembly.org/)), 以更高效, 更便携式地执行映射。

需要定义subgraph.yaml文件中每个handler函数,因此在我们的例子中,我们需要实现函数: handleNewGravatar 及 handleUpdatedGravatar 。

TheGraph 提供了一个命令: graph codegen 可以生成解析事件的代码及模式实体代码, 因此只 需要基于生成的代码编写映射函数, mapping.ts 定义如下:

```
import { NewGravatar, UpdatedGravatar } from '../generated/Gravity/Gravity'
     import { Gravatar } from '../generated/schema'
     export function handleNewGravatar(event: NewGravatar): void {
        let gravatar = new Gravatar(event.params.id.toHex())
        gravatar.owner = event.params.owner
        gravatar.displayName = event.params.displayName
        gravatar.imageUrl = event.params.imageUrl
        gravatar.save()
     }
     export function handleUpdatedGravatar(event: UpdatedGravatar): void {
        let id = event.params.id.toHex()
        let gravatar = Gravatar.load(id)
       if (gravatar == null) {
          gravatar = new Gravatar(id)
        }
        gravatar.owner = event.params.owner
        gravatar.displayName = event.params.displayName
        gravatar.imageUrl = event.params.imageUrl
        gravatar.save()
     }
 1
 2
 3
 4
 5
 6
 7
 8
 9
10
11
12
13
14
15
16
17
18
19
20
21
22
```
在handler函数,我们使用事件的ID 创建 Gravatar 实体。并使用相应的字段填充数据,最后需 要 .save() 来存储实体。

2022/4/18 00:11 200:11 The Graph入门教程: 如何索引合约事件 | 登链社区 | 深入浅出区块链技术

如何编写映射函数,还可以参考文档: https://thegraph.com/docs/define-a-subgraph#writingmappings [\(https://thegraph.com/docs/define-a-subgraph%EF%BC%83writing-mappings\)](https://thegraph.com/docs/define-a-subgraph%EF%BC%83writing-mappings)。

接下来就是 把编写好的Subgraph部署到 TheGraph

# **3.** 部署 **Subgraph**

在控制台先用graph auth 进行授权:

1 graph auth https://api.thegraph.com/deploy/ <ACCESS\_TOKEN>

<ACCESS\_TOKEN> 请使⽤你在创建 Subgraph 空间提⽰的Access token。

然后使用graph deploy进行部署:

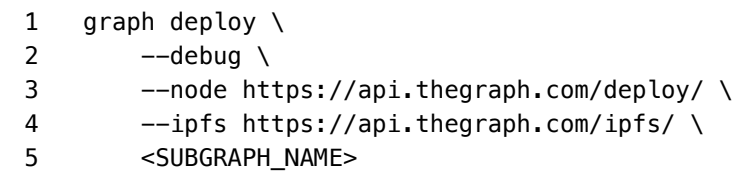

<SUBGRAPH\_NAME> 使⽤完成的Subgraph名称,我们这⾥是:xilibi2003/Gameplayer 。

如果顺利的话,可以在TheGraph 的面板上观察到subgraph索引过程,初始索引可能需要等待几分 钟, 如下图:

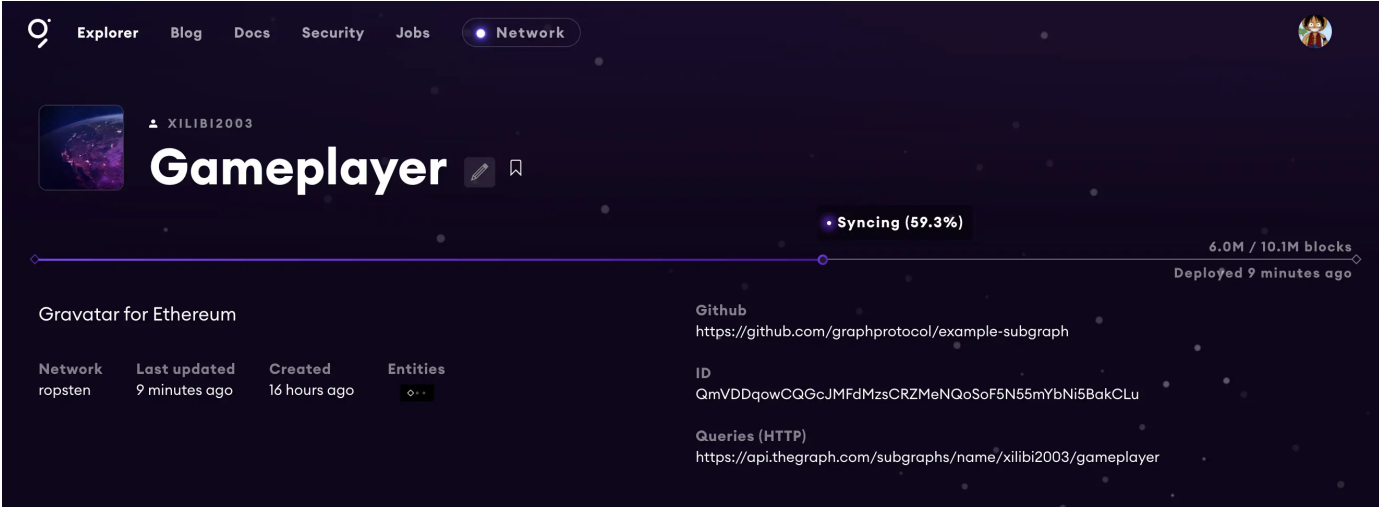

当索引完成后,通过Graph Explorer中的GraphQL playground 进⾏交互查询:

2022/4/18 00:11 200:11 The Graph入门教程: 如何索引合约事件 | 登链社区 | 深入浅出区块链技术

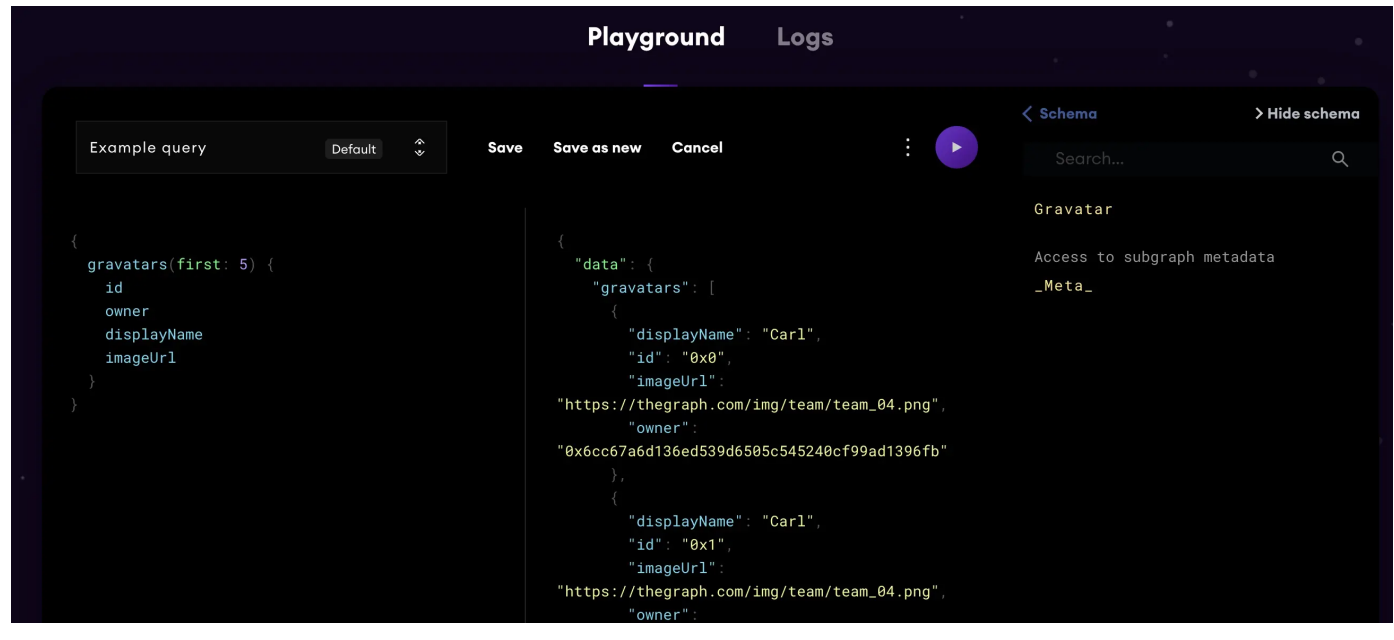

# **4. DApp**前端查询索引数据

在我们的代码库中, front 目录中, 已经提供一个 示例DApp, 用来访问数据。进入应用程序目 录, 配置查询subgraph的GraphQL端点地址:

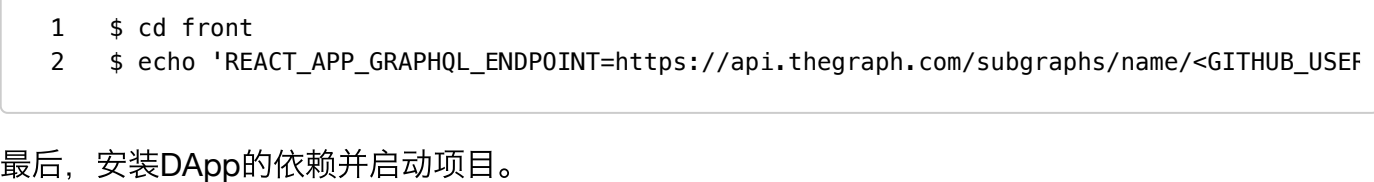

1 \$ yarn && yarn start

可以看到通过GraphQL查询出来了 3 条数据:

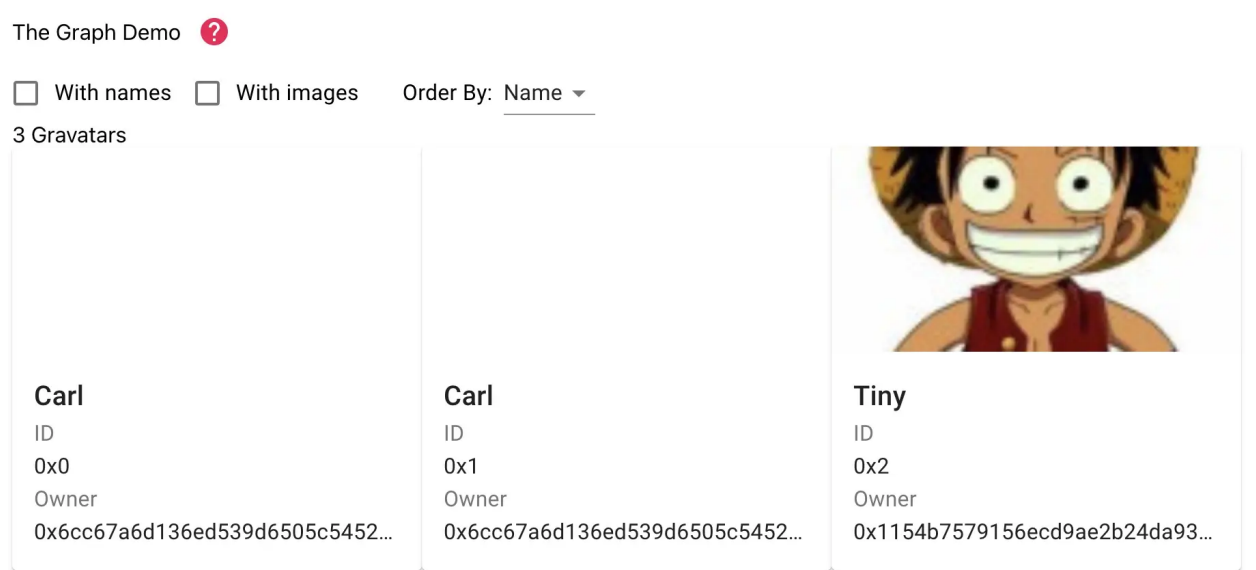

2022/4/18 00:11 20022/4/18 00:11 The Graph入门教程: 如何索引合约事件 | 登链社区 | 深入浅出区块链技术

在React前端使用了ApolloClient 来集成GraphQL查询, 如果是 Vue 可以使用 Vue Apollo [\(https://apollo.vuejs.org/guide/#become-a-sponsor\)](https://apollo.vuejs.org/guide/#become-a-sponsor) 。

GraphQL查询的代码可以在 front/App.js 找到,这⾥不做详细介绍。

本文参与登链社区写作激励计划 [\(https://learnblockchain.cn/site/coins\)](https://learnblockchain.cn/site/coins) ,好文好收益, 欢迎正在阅读的你也 加入。

○ 发表于 2021-04-29 18:48 阅读 ( 5476 ) 学分 ( 222 ) 分类:智能合约

[\(https://learnblockchain.cn/categories/%E6%99%BA%E8%83%BD%E5%90%88%E7%BA%A6\)](https://learnblockchain.cn/categories/%E6%99%BA%E8%83%BD%E5%90%88%E7%BA%A6)

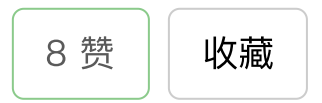

#### 你可能感兴趣的文章

【登链公开课】直播预告:The Graph 如何提⾼ Dapp 开发效率 2.23(周三)晚8点 [\(https://learnblockchain.cn/article/3574\)](https://learnblockchain.cn/article/3574) 466 浏览

the [graph教程: 查询BSC上的Defibox的做市持仓](https://learnblockchain.cn/article/2897) (https://learnblockchain.cn/article/2897) 1358 浏览

在windows10下跑the graph私有节点 教程 [\(https://learnblockchain.cn/article/2871\)](https://learnblockchain.cn/article/2871) 567 浏览

在以太坊上构建 GraphQL API [\(https://learnblockchain.cn/article/2566\)](https://learnblockchain.cn/article/2566) 4193 浏览

使⽤TheGraph 获取Uniswap数据(c#) [\(https://learnblockchain.cn/article/2118\)](https://learnblockchain.cn/article/2118) 1760 浏览

#### 相关问题

the graph目前是不是只适用于mainnet,rinkeby网络 (https://learnblockchain.cn/question/2476) 2 回答

#### 0 条评论

请先 登录 [\(https://learnblockchain.cn/login\)](https://learnblockchain.cn/login) 后评论

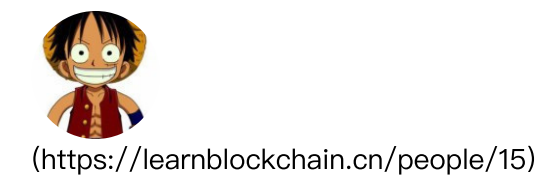

Tiny熊 [\(https://learnblockchain.cn/people/15\)](https://learnblockchain.cn/people/15) 布道者 145 篇⽂章, 221515 学分

©2022 登链社区 [\(https://learnblockchain.cn\)](https://learnblockchain.cn/) 版权所有 | Powered By Tipask3.5 [\(http://www.tipask.com\)](http://www.tipask.com/) | 站长 统计 [\(https://www.cnzz.com/stat/website.php?web\\_id=1265946080\)](https://www.cnzz.com/stat/website.php?web_id=1265946080) 粤公⽹安备 44049102496617号 [\(http://www.beian.gov.cn\)](http://www.beian.gov.cn/) 粤ICP备17140514号 [\(http://beian.miit.gov.cn\)](http://beian.miit.gov.cn/)